#### **Users & Roles in PeopleSoft**

Presented by SDCOE CRC | August 18, 2016

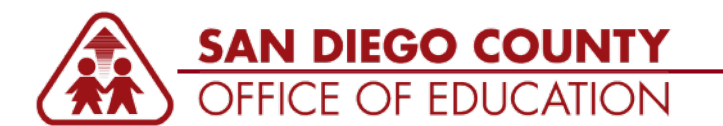

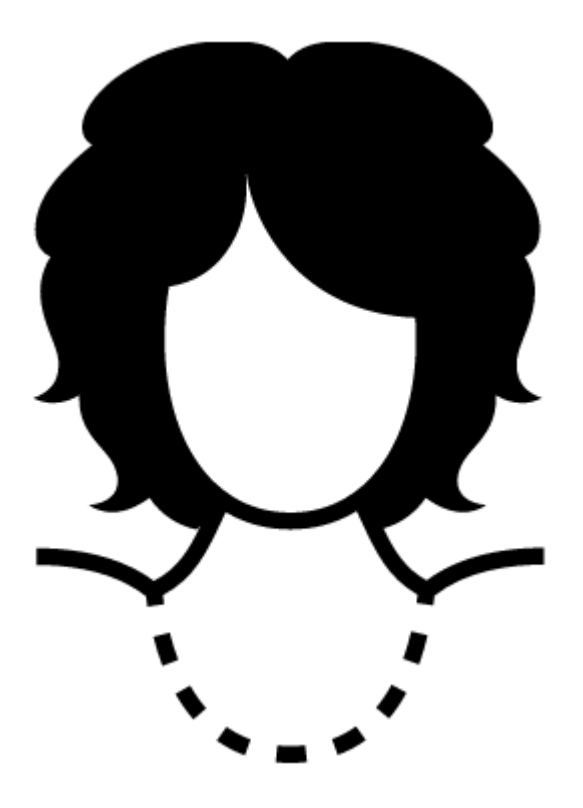

Cyndi works at District 17. She is the Business Manager at the District Office. She uses both PeopleSoft Finance and HCM to do her job. In order to use PeopleSoft, she needs to be set up as a **user** with the appropriate **roles**. This is done by the CRC because her user record is separate from her employee record.

#### **TOPICS:**

- The difference between "Employee" and "User"
- User Profile screen
- How users are created
- **How roles work**
- Roles that everyone gets
- Common roles
- 2 queries that you can run

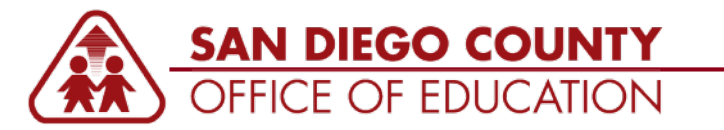

# **"Employee" vs "User"**

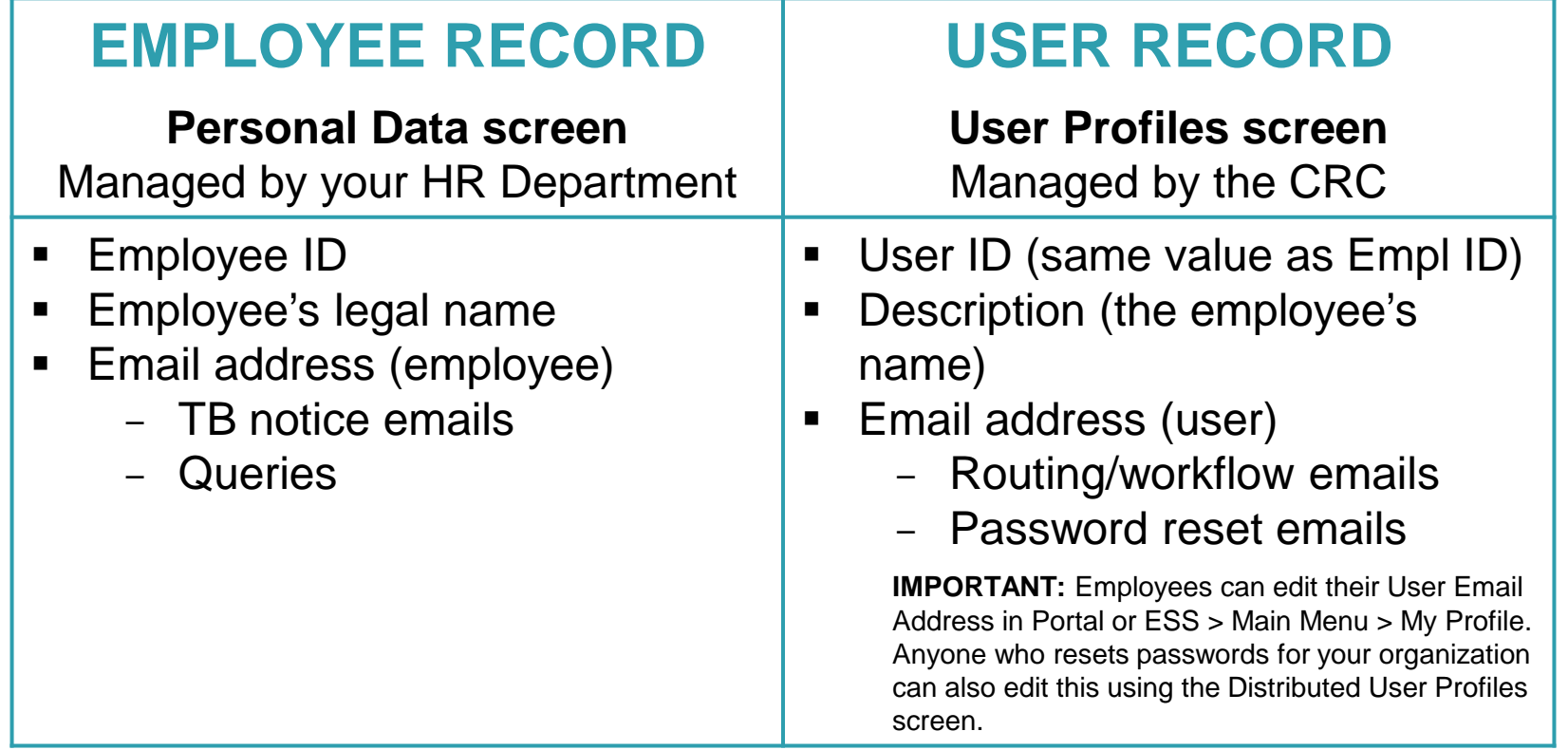

Let's go look at both of these screens in PeopleSoft to compare these fields…

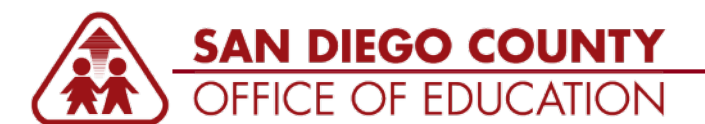

# **User Profile screen (CRC)**

- **User ID:** This is what you use to log in
- **Password:** There is one PeopleSoft password used for Portal (to access Finance/HCM) and ESS
	- You can reset your own password in Portal or ESS
	- There is no "lock out" if you try multiple times to log in and are not successful
	- Hyperion is not connected to the PeopleSoft login and has a separate password
- **Description:** This is the employee's name but is not the same field as the name in Personal Data: the value may or may not be the same
	- "The employee's name doesn't show correctly in PeopleSoft" or "The employee doesn't want her middle name to show in PeopleSoft." Likely the user is seeing their name pulling from the User Description (not what's entered in Personal Data). The CRC can change this if desired.
- **Roles:** Roles define which screens and reports the user can access
	- "I can't get to the Job Data screen." This indicates that the roles is not assigned to the user.
- **Primary and Row Security:** These fields define which *data* the user can see
	- "I can get to the Job Data screen but I can't find anyone." This indicates that the role is assigned but the Permission List is not.
	- "I am responsible for resetting passwords for my district and I can't find Employee 123456." This might be because Employee 123456 changed districts or is employed at multiple districts and the employee's Primary Permission List is set to the other district. You can only find users with the same Primary Permission List as you. The CRC can update the user's Permission List values.

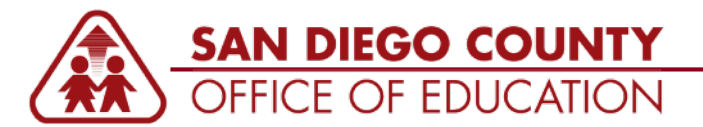

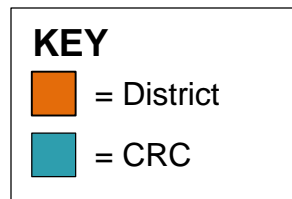

## **How Users Are Created**

#### Enter job data in HCM.

#### **1:00 AM: FOR EMPLOYEES WITH NO USER ID**

The M\_HR\_CRT\_ID job runs nightly at 1 am to create the basic user profile and assign the M\_EMPLOYEE role.

•User ID *– Pulls from Personal Information* •Description *– Pulls from Personal Information* •Email address *– Pulls from Personal Information* •Assigns M\_EMPLOYEE role and Primary Permission List (district #) •Assigns the default temp password (First 4 of LAST NAME IN CAPS + Last 4 of SSN)

#### **1:15 AM: FOR ALL ACTIVE EMPLOYEES**

The DYNROLE\_PUBL process runs at 1:15 am for all active employees and assigns the M\_EE\_XXX role (where XXX is the district #).

•NOTE: After the 1:00 and 1:15 processes, a new employee can log into PeopleSoft ESS (to view paycheck, for example) and Portal with the default temporary password.

> If the user will need to use Finance or HCM, you (your organization's PeopleSoft contact) submit a HEAT Ticket with the requested role assignments.

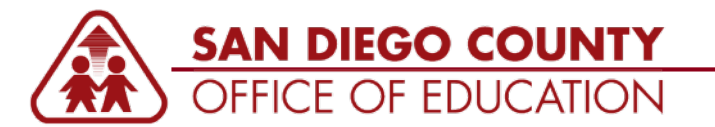

### **When an employee leaves your organization…**

#### **Here is the recommended process:**

- Submit a HEAT ticket to indicate that the employee has left and the PeopleSoft access needs to be removed.
- **The CRC will:** 
	- Log into HCM and Finance and removes all roles
	- Leave the Primary Permission list as is
	- Leave M\_EMPLOYEE role so the employee can still view paychecks in ESS
- If you want the employee to have no access at all, please indicate that you would like the CRC to **lock the account** (cannot view paychecks).

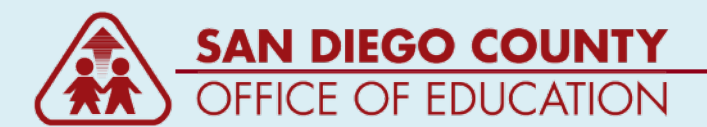

### **Roles**

#### **A user's security profile is made up of permission lists and roles.**

This diagram illustrates how permission lists are assigned to roles and then roles assigned to user IDs to create user security profiles.

**Source:** [docs.oracle.com](http://docs.oracle.com/cd/E39904_01/hcm92pbr0/eng/hcm/hhaf/concept_UnderstandingPeopleSoftSecurity-e32979.html)

Let's take a closer look at how the CRC assigns roles to users.

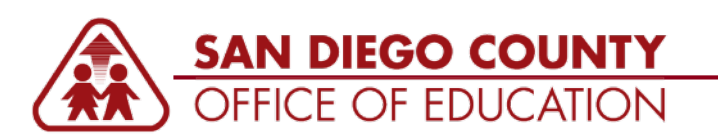

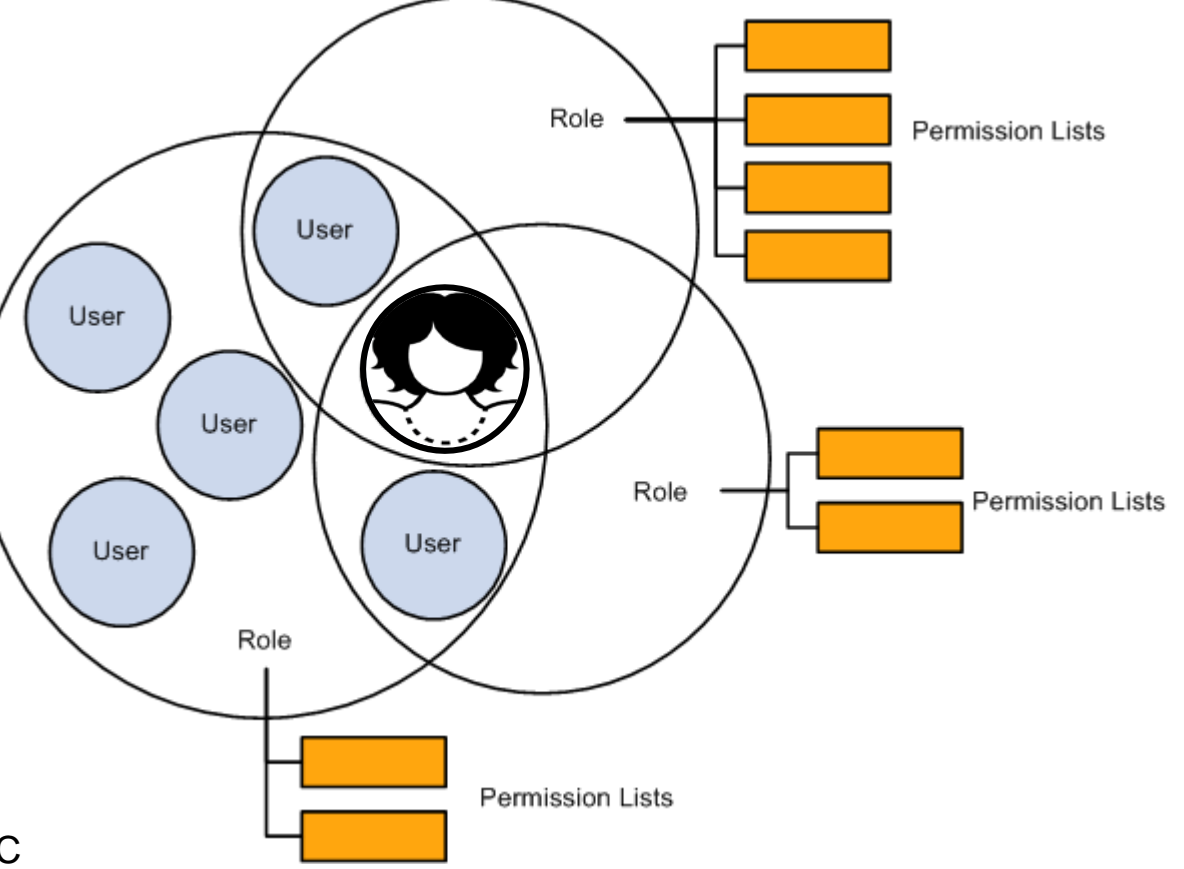

# **Roles That Everyone Gets**

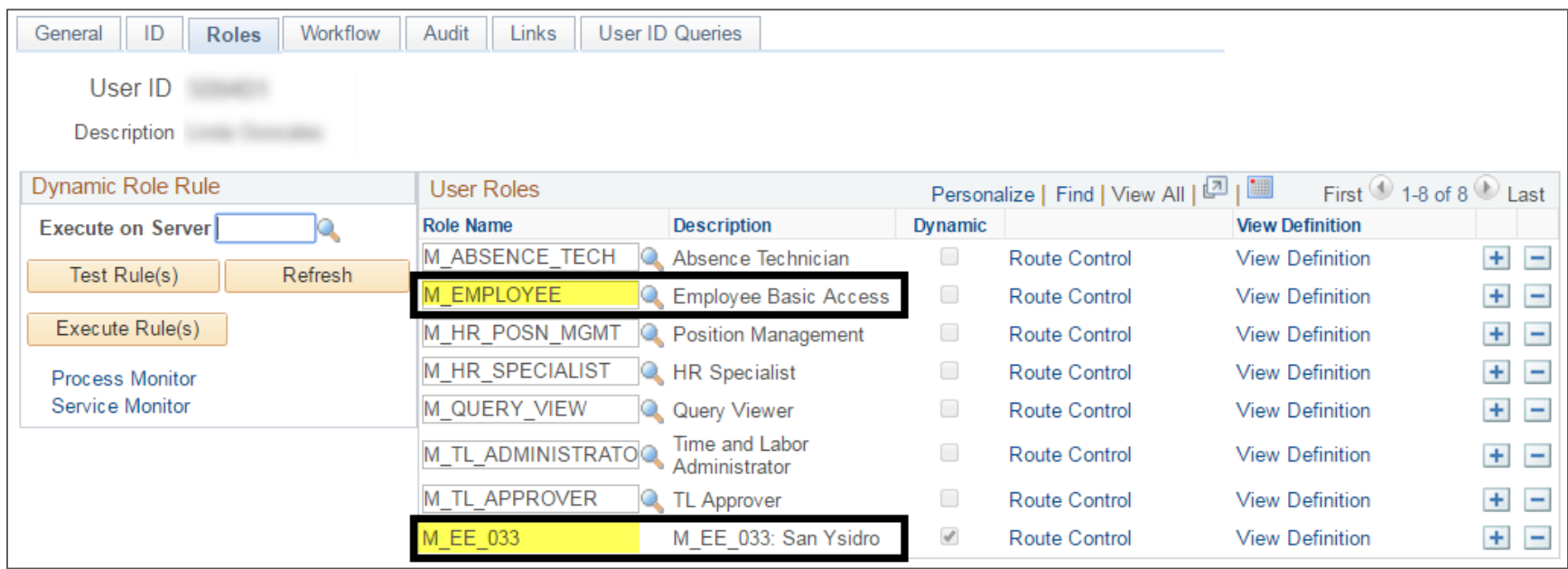

#### **Everyone gets 2 basic roles:**

- **M\_EMPLOYEE:** Gives to access to view paycheck
- **M\_EE\_XXX:** The permissions in this role are district-specific. *XXX = District #*
	- 099 has it configured so employees use ESS for Absence Requests, Personal Information, Benefits Information Viewing, and Travel & Expenses
	- 033 has Benefits Information Viewing only
	- 022 has Personal Information and Absence Requests

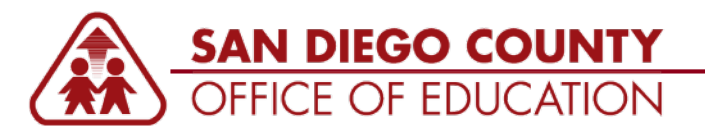

## **Common Roles**

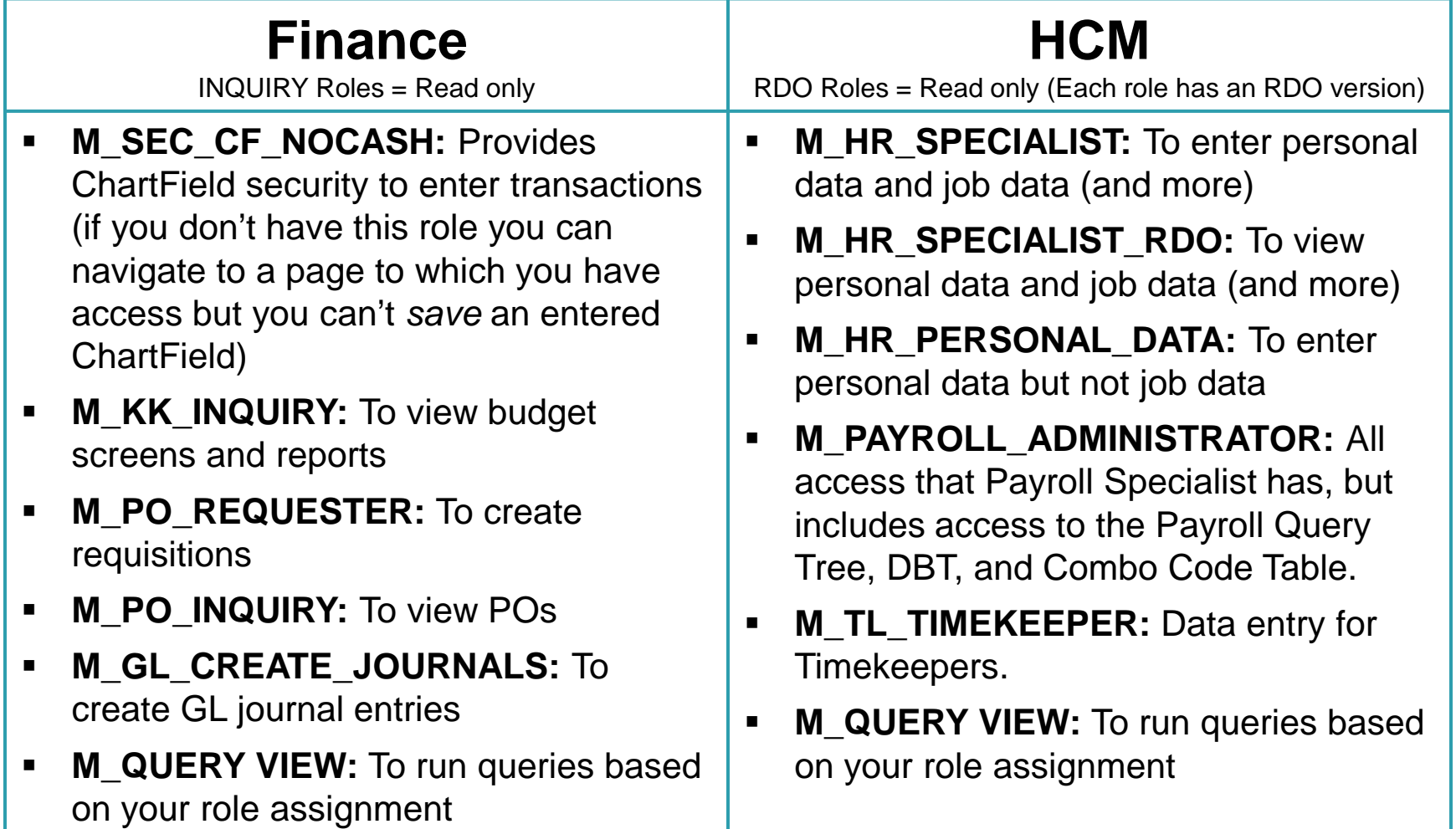

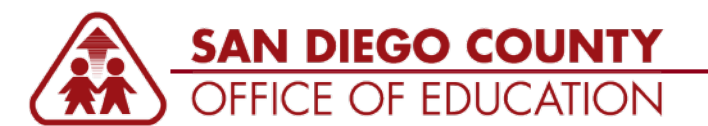

## **Role Descriptions**

#### **To see a list of roles:**

- 1. Go to the Security page at <http://crc.sdcoe.net/resources/security>
- 2. Scroll to the bottom.
- 3. Click the red arrow next to a file to download an Excel file of the roles.

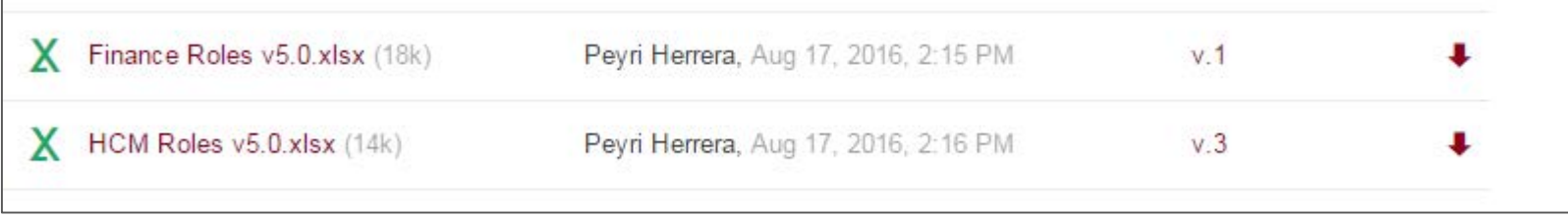

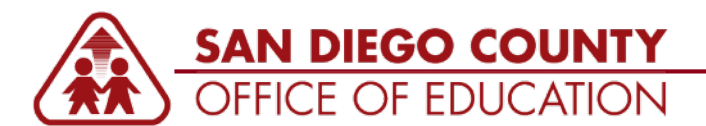

# **Identifying Users' Roles**

## **Query:** M\_USER\_ROLES

In both PeopleSoft HCM and Finance you can run the query called M USER ROLES. Look in the "Role Name" column to see the roles that each employee has. If the employee is set up in both HCM and Finance, you will need to run the query in both environments to view those roles.

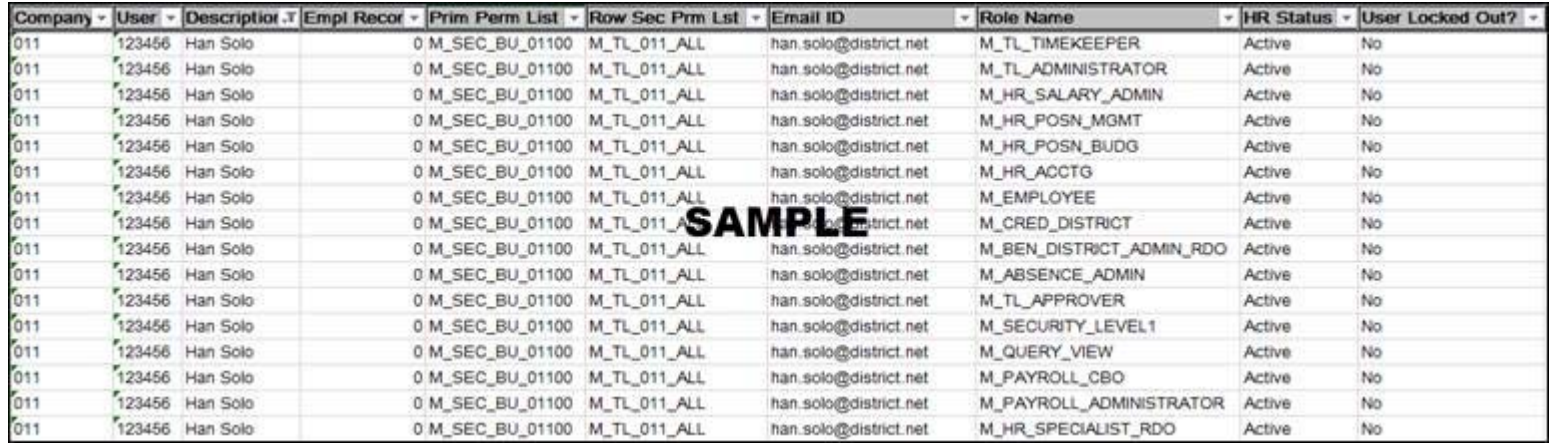

To access the M\_USER\_ROLES query in Finance you must have the M\_KK\_ENTER\_BUDGETS or M\_KK\_INQUIRY roles; in HCM you must have the M\_HR\_SPECIALIST or M\_HR\_SPECIALIST\_RDO roles.

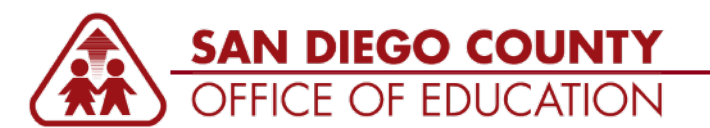

## **Understanding What's In a Role**

# **Query:** M\_SEC\_ROLE\_NAVIGATION

In both PeopleSoft HCM and Finance you can run the query called M\_SEC\_ROLE\_NAVIGATION. This query will tell you which navigations are in the role.

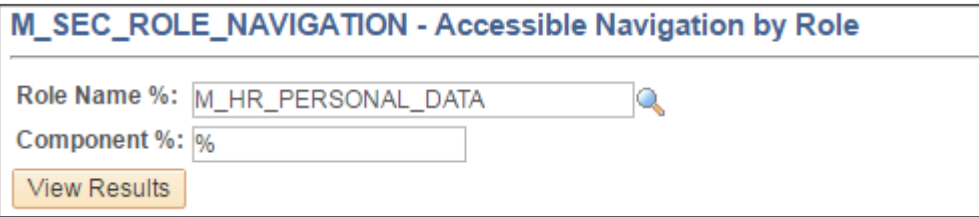

#### **How to search:**

- **Role Name %.** Look up the role name. Search for the ones that begin with "M\_" only.
- **Component %.** Enter a % in Component to return all values. A component is a collection of related pages or tabs. (Advanced users – go to Ctrl + Shift + J on a page to see the Component).

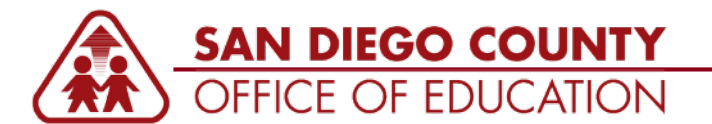